# ECE 1778 – Creative Applications for Mobile Devices January 2019

# **Programming Assignment P1, for Programmers**

# Introducing Yourself & Dev Environment & Instagram Front-End

#### PART I

A key part of this course is to form an inter-disciplinary group to make a new and exciting software application. To help form those groups, and to make sure you have sufficient background as a programmer, create the following:

- 1. A text description of your background, with the following items:
  - A list of your degree(s), and where you received them. Be sure to include the field(s) you were studying.
  - A list of the computer programming courses that you have taken.
  - A list of the programming *projects* you have undertaken (give a name and a one-line description), together with the size (in approximate number of lines of code) and the computer language used.
  - A list of any companies that you have worked for as a programmer, if any, with a brief description of your responsibilities.

These will be reviewed by the instructor to make sure that your programming background is at the appropriate level for this course.

2. Create a video of yourself describing the most significant programming project that you have done in the past – its goal, your role in its creation, and how well it worked. Also, give a quick sense of the kinds of projects you might be interested in working on. (This will help begin the key process of forming a team). **The video must be no more than 2 minutes long.** 

Upload this video to the Piazza website of the course, under the **programmer\_intros** folder. You'll see a video of the instructor in that folder, under the title 'Welcome Programmers!' To do this, go to the **Piazza** course website (instructions for how to sign up for the Piazza Website are given in an announcement on Quercus) and click on the **programmer\_intros** folder at the top left of the site. Click the 'new post' button, and insert a new 'post.' You should place both your written text (from (1) above) and your video (from (2) above) into this post. Paste in your written answers to part 1 above, and then insert a link to the video (click 'insert' -> insert video), and in Source field, click the folder, and it will allow you to upload your video.

Part I is due on Tuesday January 15<sup>th</sup> at 6pm. Sooner is better, though! A penalty will be levied if late. See below for Part II.

#### PART II

The goal of this part of the assignment is to set up the development environment that you will use throughout this course, and to get started building the app that you will continue to work on and expand in this and the following programming assignments.

#### For Android Programmers

You will need access to a Windows, Linux or Mac computer, all of which are supported by the Android development environment. For instructions on how to download, install, and use the Android Studio IDE, please complete Lesson 1 of Unit 1 of the **Codelabs for Android Developer Fundamentals (V2)**, here:

https://developer.android.com/courses/fundamentals-training/toc-v2

Lesson 1.1: Android Studio and Hello World will get you completely up and running with Android development.

# **Learn the Basic Environment**

Obtain a copy of **The Busy Coder's Guide to Android Development, version 8.13.** This costs \$20 for a 6-month license. Go to <a href="https://wares.commonsware.com">https://wares.commonsware.com</a>, register as a new user and then click "Subscribe!" Your book will be ready for download in 20-30 seconds if nobody else's books are being generated right then, in the "Read" portion of the site.

Look through pages 1 through 174 of the Busy Coder's Book, doing the small coding exercises given there. Some of this repeats what you learned from the above website, but it could make for a handy reference.

You can simply read through the tutorials if you wish. Tutorial #1 gives a second set of instructions on how to install the development kit, in a somewhat different order, which you won't need if you've followed the instructions above from Lesson 1.1. If you have trouble with the instructions above, you could try these instead. Tutorial #2 is a lot like the first app tutorial that you did above.

This will expose you to the basic development environment, as well as the structure of an Android Project's files, and the Android Studio environment. The later pages move on to describe *activities* (which are the pages that an app user sees), and how to lay these out. This includes user interfaces such as buttons and text fields, and how to display images.

You can download all of the examples in **The Busy Coder's Guide to Android Development** book from the website <a href="https://github.com/commonsguy/cw-omnibus">https://github.com/commonsguy/cw-omnibus</a>. To download all of the examples in a zip or tar file, click on the download 'zip' button on the left upper part of the page.

# For iOS (iPhone) Programmers

To develop for an iPhone, you must have an Apple mac computer. To download the environment, open the Apple Mac App Store, and download the latest version of Xcode, version 10.1. Next, go to the website <a href="https://developer.apple.com">https://developer.apple.com</a> and make sure you can login to the developer website using your AppleID. These credentials will be necessary for using Xcode.

For iOS-based devices (iPhone, iPad) the suggested language to use is the Swift 4 Programming Language. A reasonable textbook, which is free to UofT students, is **Beginning iPhone Development with Swift 4** by Molly Maskrey. It is a free download if you are inside the University of Toronto network: <a href="https://link.springer.com/book/10.1007/978-1-4842-3072-5">https://link.springer.com/book/10.1007/978-1-4842-3072-5</a>

For this assignment, read and do the exercises in Chapters 1, 2 and 3.

# **Assignment P1**

#### Introduction

New this year, the three programming assignments (P1 through P3) in ECE1778 are designed to have you complete a single, full-featured app created in these three stages. The create some of the functionality of the Instagram (https://www.instagram.com): a picture sharing app that allows users to register and then take and upload pictures, all of which are shared with other users of the app. Over the course of the three assignments you will learn the fundamentals of Android (or iOS) development. You will also learn how to build a server-less backend using Google's Firebase (to handle user authentication and management, and data storing and sharing among users of the app). Note that, as mentioned in class, most of your learning will be driven by your own reading and doing. Please feel free to ask questions on the Piazza course discussion website.

## **Preparation**

- Install and set up your development environment as described at the beginning of Part II of this document. For Android programmers, it is important that you work through Lessons 1 through 4 of the <u>Codelabs for Android Developer</u> <u>Fundamentals (V2)</u> or read through the equivalent sections of the Busy Coder's Guide to Android Development. For iOS programmers, you should read and do the work in Chapters 1, 2 and 3 of <u>Beginning iPhone Development with Swift 4.</u>
- 2. Throughout this course we will require that you make use proper source-code control, beginning with this assignment. Since every assignment builds upon the last, it is critical that you maintain a healthy codebase with the ability to rollback errors. If you are not already familiar with any form of source code control, please be sure to review the side video on this topic.

Install and set up a Git version control/source control tool for use with your ECE1778 programming assignments. We ask that you please use Git because later in the course we will be asking you to push your project's codebase to a repository under our control.

We suggest you use Github's <u>Student developer pack</u>, which is a free set of software development tools, including **private** Github repositiories (these normally cost money). If you choose to use a hosting service (like Github or Bitbucket) for your repository, we must insist that you **please do not push your assignment code to a public repository!** This would enable others to plagiarize your work.

## **Assignment Specification**

You are to write a mobile application allows a User to *register* for the PhotoSharing app. For this assignment, the app will not be connected to any online authentication system, but it will otherwise have all the other features that you would expect for signup, including registration and sign-in.

The application should present the user with 3 screens:

# 1. Log In / Sign Up screen:

This screen (illustrated below) prompts a user to sign in using their email address and a password, with one button to Log In (to an existing account) and one button to Sign up (to create a new account). For this assignment, both buttons will perform the sign-up operation, taking you to page 2.

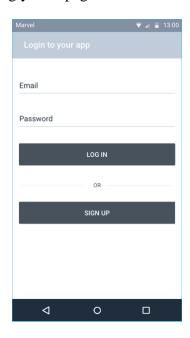

#### 2. Registration Screen:

This screen (shown below) asks the user for the necessary information to register. There should be a clickable element at the top of the page to allow the user to launch the camera and take a picture which will serve as their display picture. Textboxes should be used to ask the user for the email and password that they would like to use for authentication, in addition to their display name and a short biography (which should be just a single sentence). The email and password entered by the user will not be used for anything further in P1 (but will be used in later assignments). The display picture, display name, and bio *will* be used in this assignment in the next page. Finally, there should be a button ("Signup") that takes the user from this page to the final app page.

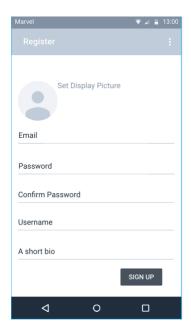

# 3. Profile Page

Render an empty Profile page that shows the user's icon (a thumbnail of the picture taken with the camera on the previous page), the user's display name, and their short bio.

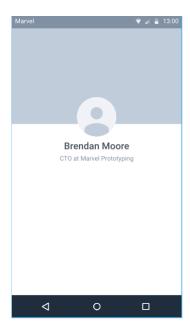

# **Further Instruction and Tips**

The app, at this point, does not save any of the data entered by the user during the registration process, which is why both the login and signup buttons both take you to registration screen. In the next assignment you will integrate this into a backend

authentication system so that actually performs the needed tasks! With that in mind, be sure to write your code cleanly so that it can be extended in assignment P2!

To obtain the user's display picture with the camera, Android programmers can review this resource <a href="https://developer.android.com/training/camera/photobasics">https://developer.android.com/training/camera/photobasics</a>.

# iOS programmers can review this resource:

https://developer.apple.com/documentation/avfoundation/cameras\_and\_media\_capture/

Follow the steps which show you how to request the camera feature, take a photo with the camera app, and then get the thumbnail. The image thumbnail is enough for out purposes here.

You should only need an emulator to do this assignment, not an actual phone. For Android, make sure that you target the highest level of the Android SDK, with a minimum SDK level of 23 (Android 6). For iOS, please sure your code runs on the most recent version of iOS version 12.

With all assignments, including this one, we'd like you to produce applications that work well and robustly, as good training for the app that you'll make in the project. As such, we require that you follow **Braiden Brousseau's guide to Quality Apps**, which is appended below.

# To Hand In

For Part I: Due Tuesday January 15th at 6pm, as described above.

For Part II: Due Tuesday January 22<sup>nd</sup>, 6pm. Marked out of 10, 0.5 marks off every hour late.

#### What to submit:

Android: a zip file containing both a final .apk of your assignment and your complete project, runnable in android studio.

iOS: a zip file of complete project, runnable on Xcode 10.1.

Submit your zip file through the **Quercus Assignment P1** page in this course. (Please do not accidentally submit it to the Assignment S1 page).

# **Braiden Brousseau's Guide to Quality Apps**

The purpose of this guide is to ensure that the software you create in this course – both the project and the assignments, meet a certain standard of quality and robustness. The assignments will include grades allocated towards these guidelines, as an additional motivation. Applying these concepts will also improve the quality of the larger project app. These guidelines come from previous years' experience with marking assignments and projects. These guidelines are written for Android programmers, but similar concepts apply for iOS.

# Don't let the User crash the App

The user shouldn't be able to crash an app by pressing touch objects in the "wrong" order or by excessive clicking of an object. For example, if an activity requires Button 1 to be pressed before Button 2 (for example to select what data file should be used before processing), then pressing Button 2 first should *not* cause a crash. Either nothing should happen, or better yet the user could be notified that they must select a data file first by pressing Button 1.

## **Don't Make the User Wait**

Avoid unnecessary slowdowns caused by overuse of new activities and fragments where not appropriate.

Avoid waiting for large files to be read or written to storage. For example, if you need to load a very high-resolution image, consider loading just a thumbnail version of the picture first, while waiting for the full resolution version to load. As another example: when saving a large piece of data consider doing so asynchronously if the required save time noticeable impedes use of the app.

Make use of time while a user is idling. In an app that shows a user the top stories of the day from a website, load the data for story 2 while the user is reading story 1. It is very likely the next action from the user will be to click for the next story. This creates a better experience than having to wait for the download to happen.

Lists and other scrollable User Interface elements should always scroll smoothly.

In the context of the assignments in this course your app should never 'feel" slow or laggy. Most of the time the code you write will result in your apps behaving in fast and smooth manner, without any intentional consideration while programming them. However, when they don't behave smoothly, it is usually a sign that it is implemented in an inefficient way, and you are encouraged to research and evaluate other techniques and implement something, that might be more complex but gives superior user experience.

# **Use UI Elements Appropriately**

Example: In Android, you can programmatically set the text in an "EditText" box, if the app has no intention of the user entering text here use a "TextView" or another element that the user cannot change.

# **Content-Independent Interface**

The UI should behave and look similar regardless of what data is loaded or entered. For example, loading a picture of different sizes should not cause buttons in the app to physically move around to different places on the screen. Loading and displaying a large text file shouldn't push UI elements off of the bottom of the screen, or somewhere else unreachable. If the UI changes based on what content is loaded it should be intentional.

# **Appropriately Sized and Labeled Touch Targets.**

Avoid making UI elements (that the user must touch) very small and close to other elements they might be touched by accident. It should be clear what can be touched and what action will be taken when the element is touched. One can use text labels, icons, pictures, colors etc. to convey to this type of information.

# Fill Space Appropriately

UI elements should have fairly commonsense space occupancy. For example, suppose an activities' main purpose is to measure how long it takes to run a certain distance and show the current time along the way. Making the running time font size 8sp in the upper right-hand corner while making a 'share my time to twitter' button 3/4 of the screen is probably bad design.

Explore the apps you use for inspiration on this type of design. While we are not requiring outstanding UI design, we do want you to learn and demonstrate your ability to finely control UI elements. Becoming comfortable with this during the assignments will pay significant dividends when the project works starts as you have short development cycles in between presentations of your progress.